## **Replacing humidity sensor (en)**

**Austausch der Feuchtigkeitsfühler (de)**

### **Remplacement de la sonde d'humidité (fr)**

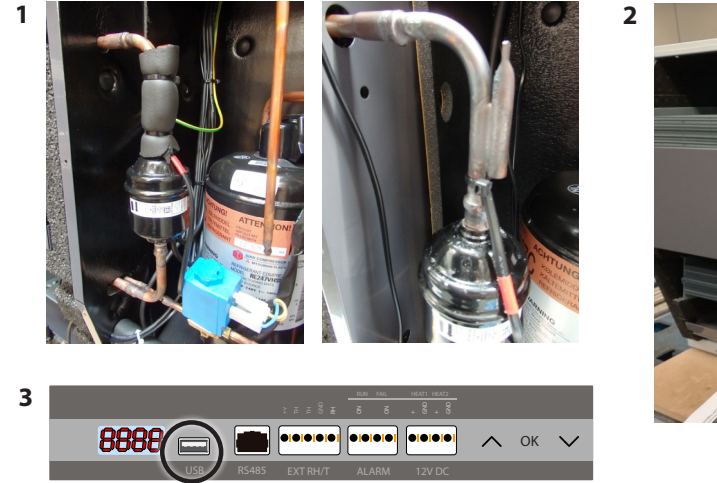

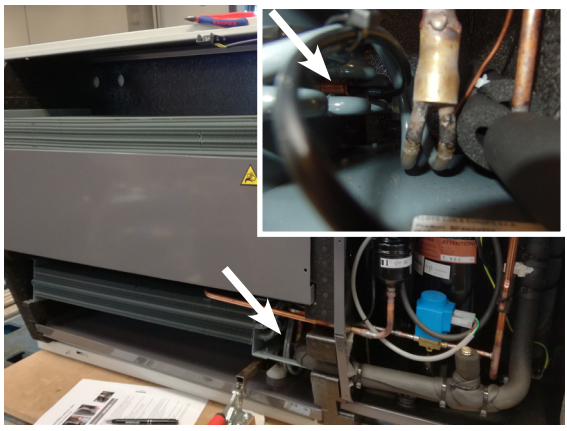

## **en**

### **Replace the humidity sensors (in case of COND and EVAP SenS error)**

- 1. Remove strips and insulation, in order to replace the humidity sensor at the condensor. Make sure that you place the sensor with the **RED** mark at the condenser - inside the sensor housing - and to fix and insulate it as it was before.
- 2. Place the other sensor at the evaporator and make sure you push it as far as possible into the sensorhousing at the evaporator. Fix also this sensor. Connect the sensors to the main PCB.

### **3. Download latest software version**

Insert the USB memory dongle in the USB port of the control panel of the unit. The unit will now auto detect the new software and install it.

- The installation process should take no more than 30 seconds.
- In the process a log file is stored on the USB memory dongle.

If you wish to read the log file but not update the software, just insert an empty FAT32 USB memory dongle and a log file will be downloaded.

# **de**

### **Austausch der Feuchtigkeitsfühler (bei COND und EVAP SenS Fehler)**

- 1. Entfernen Sie Kabelbinder und Isolierung um den Feuchtigkeitsfühler am Kondensator austauschen zu können. Sichern Sie sich bei dem Neueinbau, dass der Fühler mit der **ROTEN** Markierung in die Schutzhülle am Kondensator platziert wird - und dass Sie den Fühler wie zuvor festbinden und isolieren.
- 2. Sichern Sie sich, dass der andere Fühler so weit wie möglich in die Schutzhülle am Verdampfer hineingeschoben wird. Binden Sie den Fühler fest. Schließen Sie dann die Fühler an die Hauptplatine an.

### **3. Neueste Software Version herunterladen**

Stecken Sie den USB-Stick in die USB-Buchse der Gerätesteuerung. Das Gerät erkennt automatisch die Firmware und installiert diese.

- Die Installation dauert nicht länger als 30 Sekunden.
- Währenddessen wird eine Protokoll-Datei auf dem USB-Stick gespeichert.

Wenn Sie nur die Protokoll-Datei des Gerätes auslesen wollen, ohne die Firmware zu aktualisieren, stecken Sie einen leeren USB-Stick mit FAT32-Dateisystem in die USB-Buchse.

### **Remplacement des sondes d'humidité (en cas d'erreurs COND et EVAP SenS)**

- 1. Retirez les bandes et l'isolation pour remplacer la sonde d'humidité située au niveau du condenseur. Assurez-vous de placer la sonde avec la marque ROUGE au niveau du condenseur – à l'intérieur du châssis pour sonde – et de la fixer et de l'isoler comme l'ancienne.
- 2. Placez l'autre sonde au niveau de l'évaporateur et assurez-vous de la pousser le plus loin possible dans le châssis pour sonde qui y est situé. Fixez-la également. Raccordez les sondes à la platine électronique principale.

#### **3. Téléchargez la dernière version du logiciel.**

Insérez la clé USB dans le port USB du tableau de commande de l'appareil. L'appareil détectera automatiquement le nouveau logiciel et l'installera.

- Le processus d'installation ne devrait pas prendre plus de 30 secondes.
- Au cours du processus, un fichier journal est enregistré sur la clé USB.

Si vous souhaitez le lire sans mettre à jour le logiciel, il vous suffit d'insérer une clé USB FAT32 vierge et d'en télécharger une copie.

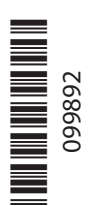